#### The PZ Day Trading indicator has been especially designed for scalping intraday charts and detects reversals in a Zig-Zag fashion, without **repainting or backpainting at all.**

- Amazingly easy to trade
- Trade reliable price reversals
- Optional continuation patterns can be displayed
- Chart statistics will help you to optimize your trading
- It works on every single timeframe without fine tuning
	- The indicator is <u>non-repainting</u>

#### Based on breakouts and congestion zones of variable lengths, the indicator uses only price action to pick trades and reacts to the market **extremely fast. Its winning ratio is around 90%.**

- The potential profit of past signals is displayed
- The indicator analyzes its own quality and performance
- Losing signals are not hidden, but highlighted and accounted
	- It implements email/sound/visual alerts

**Screenshots**

**Trading it is a piece of cake**

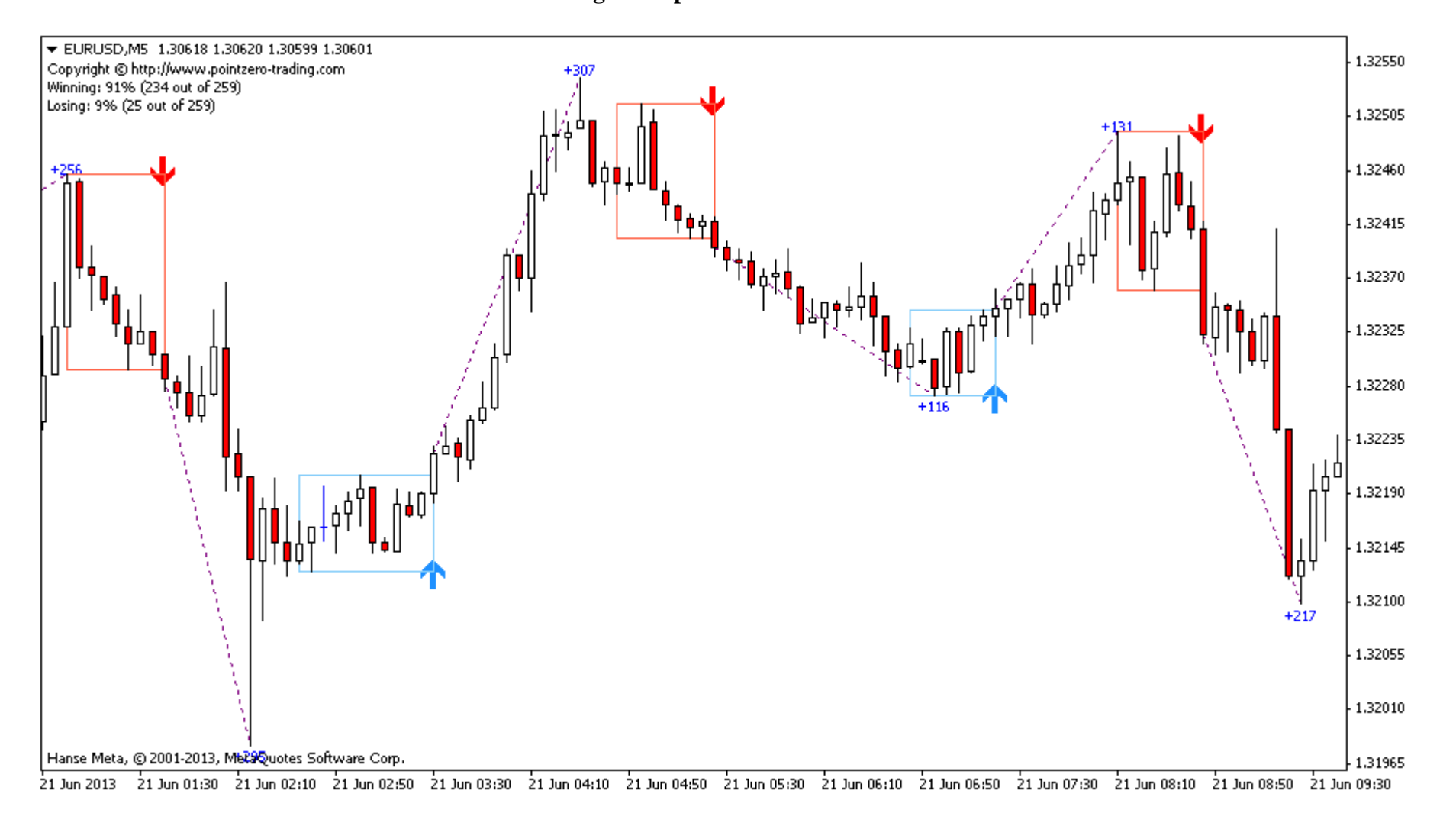

**Enhance your intraday trading activity with the best scalping indicator, just like our customers have already done. just like** 

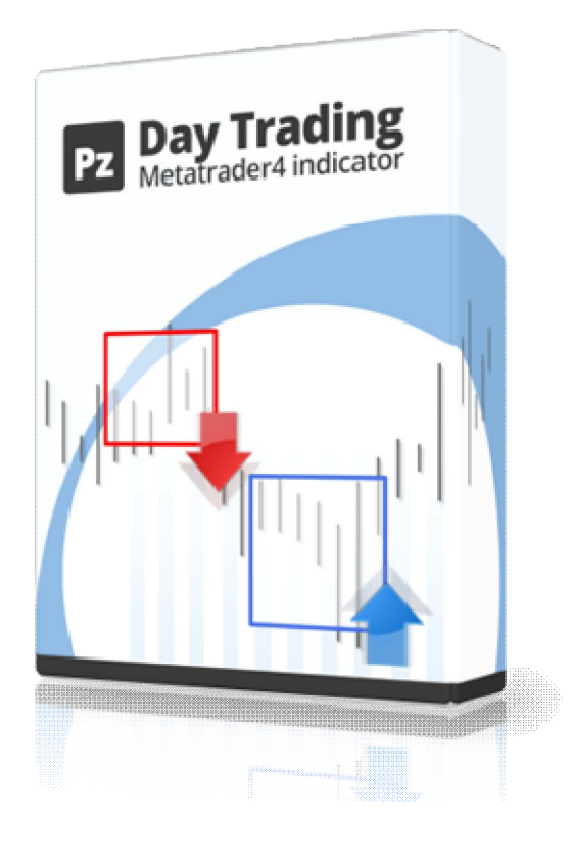

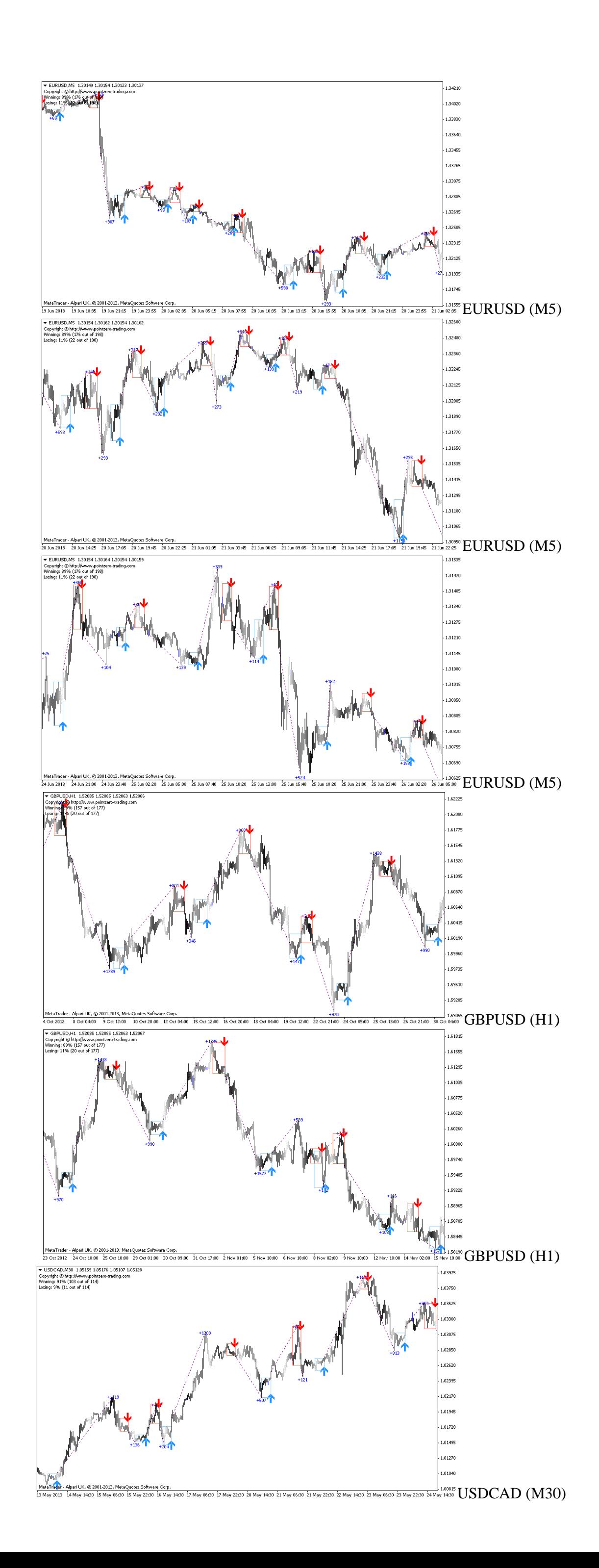

# **How to trade**

## **Extremely simple, yet useful for beginner or seasoned traders.**

#### **Scalping in a nutshell**

The *PZ Day Trading* is a very complex indicator that relies on variable length breakouts and congestion zones on donchian peaks or bottoms, but it keeps the nitty-gritty stuff for itself. All you need to know to trade it is the following.

- A blue arrow is a bullish formation and you should buy
- A red arrow is a bearish formation and you should sell

Finally, losing trades are not hidden but highlighed and accounted. Every losing trade is highlighted with a red cross. Looking at them regularly might help you to avoid losing patterns in the future.

The indicator studies the quality of its own signals and plots the relative information on the chart. Every trade is analyzed and the overall historic results displayed at the top-left corner of the chart.

- A purple line draws the profitability of every trade
- A purple label displays the potential profit of every trade in points
- Check the historical statistics on the top-left corner of the chart.

#### **Watch the video!**

Take a look at the video, in which I explain how does the indicator work, how to optimize it, how to trade it and how to avoid losing trades.

# **Settings**

### **The indicator parameters**

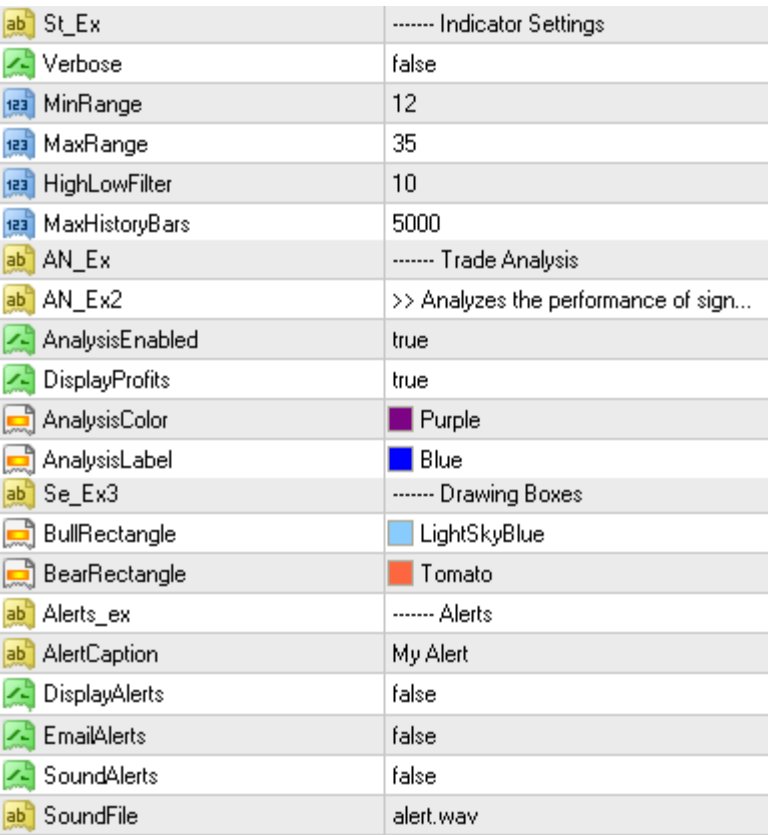

When loading the indicator to any chart, you will be presented with a set of options as input parameters. Don't despair if you think they are too many, because parameters are grouped into self-explanatory blocks. This is what each parameter does.

# Indicator Settings

The indicator is constantly looking for certain price patterns of a variable length between the specified *MinRange* and *MaxRange*, and filtering those patters using a Donchian Filter, or in other words, the highest/lowest of the defind number of bars. As you go deeper into smaller timeframes, you want to be increasing the *MinRange* parameter. The *Verbose* parameter controls if continuation patterns must be displayed or not.

Trade Analysis

The indicator monitors actively its trades and informs about the profitability of each one of the signals it paints, and also about the percentage of winning and losing signals. In this block of parameters you can turn on/off this behavior and pick your own colors for lines and labels. Drawing Boxes The indicator draws boxes around the trigger patterns. Pick your own colors! Alerts

Enable display/email/push/sound alerts for breakouts.

### **HOW TO INSTALL**

1. Download PointZero shared libraries and install them on your computer. These libraries are light and non-intrusive, but

necessary for the indicators to work.

2. Download the indicator file into the following directory:

*C:/Program Files/Metatrader\*/experts/indicators/*

3. Open Metatrader and make sure you are connected to your real or demo account

4. To use the *PZ Day Trading* indicator, drag it from the *Navigator* to the chart.

5. If you experience any problems, please contact support.

(\*\*) DLL calls can be enabled by default in the MT4 configuration tool. *Tools->configuration->expert advisors tab*, select *Enable DLL imports*.

### **Frequently asked questions**

#### **General questions**

Does this indicator nail tops and bottoms of the market?

No, it does not. There is no magic here. The indicator reacts to tops and bottoms which meet certain price patterns.

Are you completely sure it does not repaint or cheat?

Yes, the indicator does not repaint or cheat in any way. In the video there is a visual backtest, in which you can see that signals appear as soon as the last bar of the formation closes. Past signals are never hidden in any way. Losing trades are

highlighted.

Should I close my trades on opposite signals?

By the time an opposite signal has taken place, it is already late to cash out the previous trade. Every trade must be

managed and closed before the next one takes place. This is not an *always-in-the-market* indicator.

I don't do intraday trading. Can this indicator be useful?

Absolutely yes. It works very well on H4, daily or weekly charts.

I get a lot of signals when I load the indicator into very small timeframes like M1 and M5, and the spread does not allow me to earn a decent profit from them. What can I do?

You can switch to a bigger timeframe in which the spread does not kill the payoff, or you can increase the MinRange parameter in order to decrease the signals density. Trading more does not necessarily mean earning more money, you have to find the best balance between the expected profit from your trades and the spread payed for each trade.

How can I avoid losing signals?

Losing signals are simply part of the game, however they mostly take place when a trade has been triggered by a sudden spike bar which depletes the price movement or against double tops or bottoms. If you can avoid spike bars, you will do just fine.

Which is the best confirmation? There is none by default. Confirmation of trades is up to you.

#### **Licensing and delivery**

What does a license include? One license allows usage from one real account and unlimited demo accounts within a 24 hour period. This means you can trade your account from different computers -and even at the same time- without the limitations of conventional licenses. Will I notice that I'm using a licensed indicator? No, you won't. License check is a very light process. Can a license be used forever? Yes. There are no hidden fees, just one initial payment. Can I trade my account from different computers with one license? Yes, of course! Do I have to provide you with my trading account details after purchasing? No, you don't. We need nothing beyond the order form. How is the product delivered after purchasing? You will be provided with a permanent link to download the product and future updates. Software updates are notified

by mail.

Any small print for the 45-day money back guarantee?

Not at all, if the indicator is not useful to you we don't deserve your money.